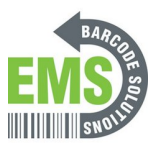

## **05 Connecting to Wi-Fi**

In this, you will connect to your preferred Wi-Fi network.

Written By: Eric Sutter

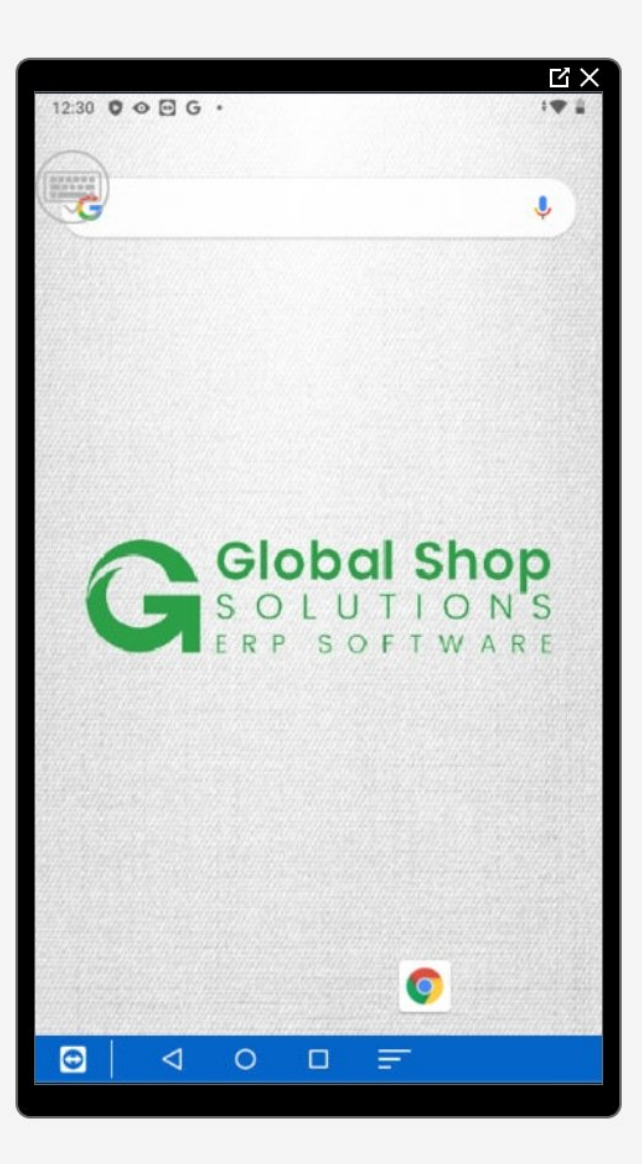

**This document was generated on 2024-05-18 12:17:45 PM (MST).**

## **Step 1 — Going to Settings**

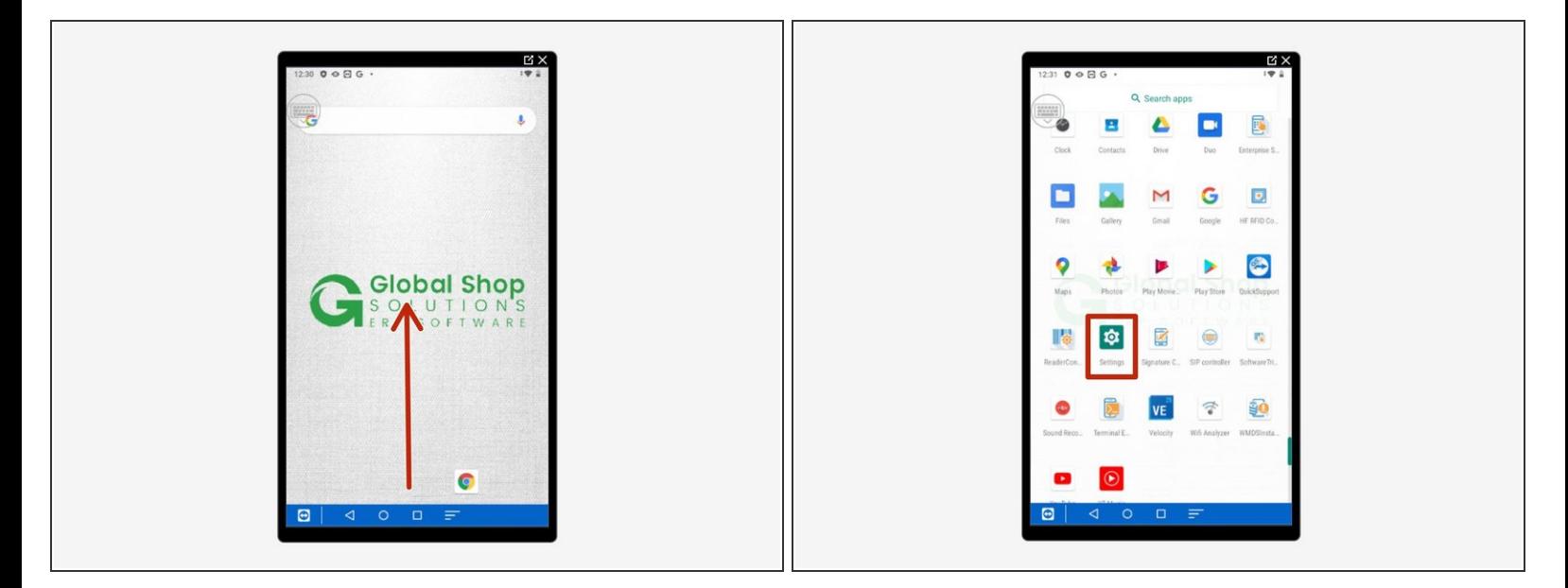

- Swipe up to view all your apps.
- Scroll down to find Settings, the little gear.

## **Step 2 — Connecting to your Wi-Fi Network**

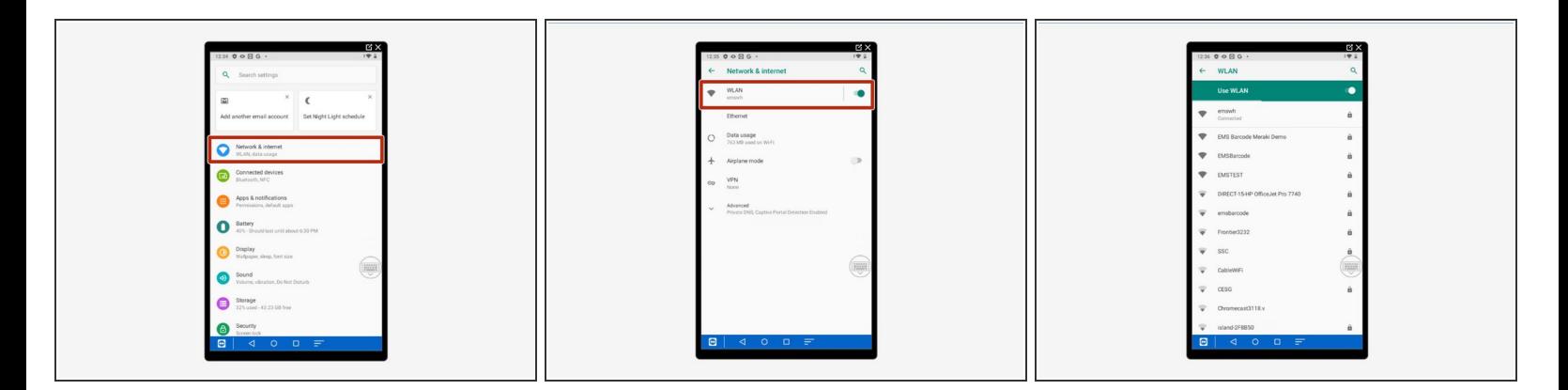

- Select Network & Internet.
- Select WLAN.
- Scroll down to find and select your network.

**This document was generated on 2024-05-18 12:17:45 PM (MST).**